# **РУКОВОДСТВО ПОЛЬЗОВАТЕЛЯ**

# **Трехфазный счетчик электроэнергии Серия DSSU666**

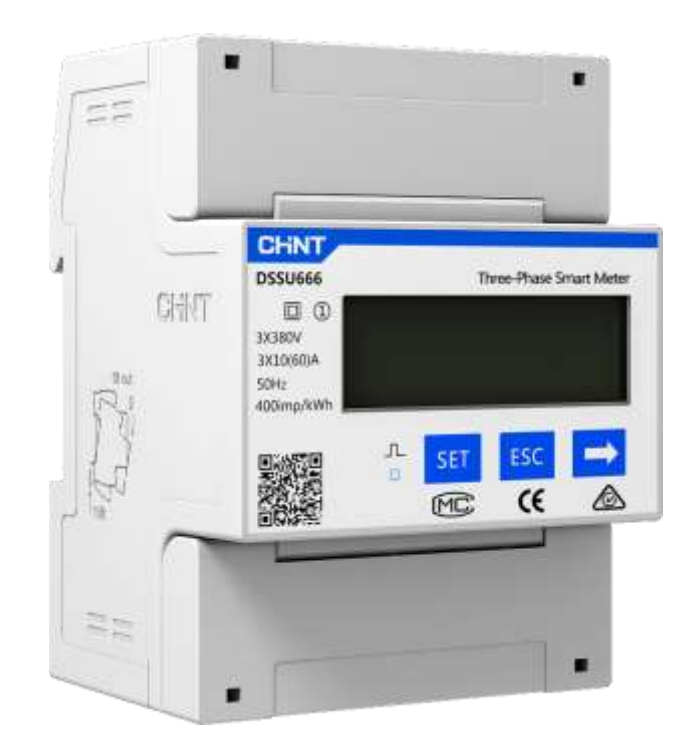

**Москва 2021**

### Оглавление

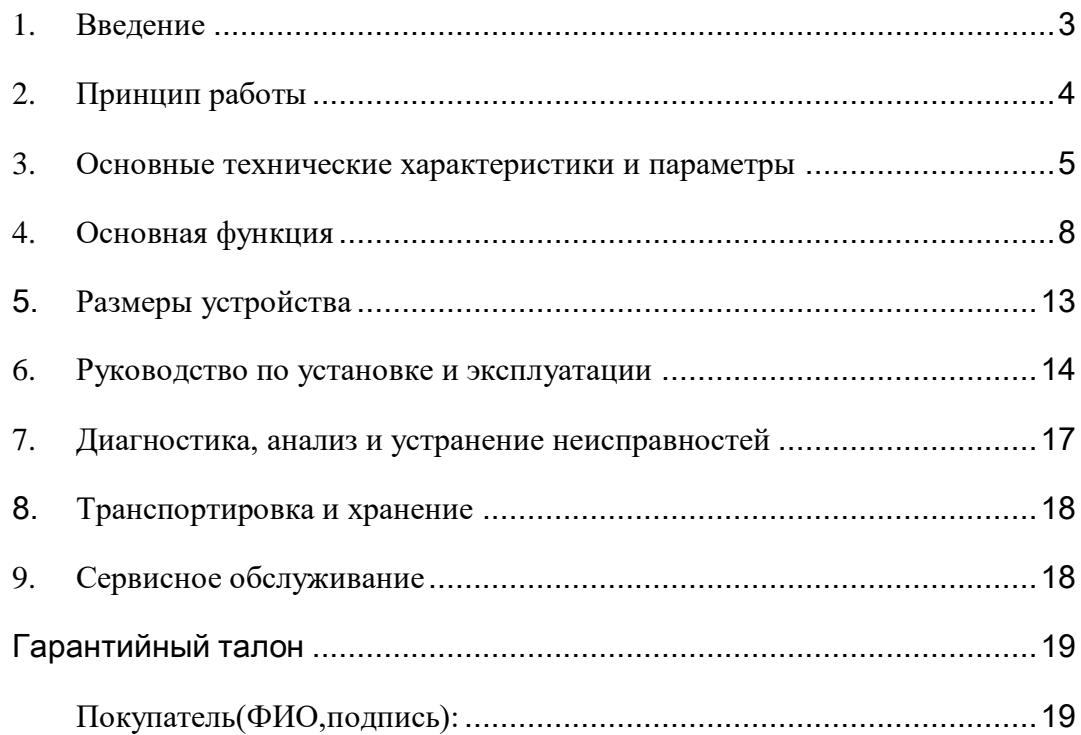

### **1. Введение**

#### <span id="page-2-0"></span>**1.1 Основное применение**

Трехфазный счетчик энергии серии DTSU666 разработан на основе требований к контролю мощности и измерению энергии для электроэнергетической системы, отрасли связи, строительной промышленности и т.д. сочетающего функции измерения и связи, в основном применяется для измерения и отображения электрических параметров в электрической цепи, включая три напряжения, три тока, активную мощность, реактивную мощность, частоту, положительную и отрицательную энергию, т.д.

Прибор устанавливается на DIN-рейку (размер – 35мм) и модульную конструкцию, счетчик имеет небольшие размеры, широко применяется для внутреннего мониторинга и оценки энергии на промышленных и горнодобывающих предприятиях, гостиницах, школах, крупных общественных зданиях.

Согласованные стандарты:

IEC 61010-1:2010 «Требования безопасности к электрическому оборудованию для измерений, контроля и лабораторного использования, Часть 1: Общие требования». IEC 61326-1:2013 «Требования безопасности к электрическому оборудованию для измерений, контроля и лабораторного использования, Часть 1: Общие требования».

#### **1.2 Особенности продукта**

1) Устройство может измерять активную и реактивную мощность, так же может быть установлена функция измерения и хранения данных о реактивной мощности в четырех квадрантах с символом комбинированного режима.

2) Коммуникационный интерфейс связи RS485, удобный для обмена данными с внешними устройствами;

3) Благодаря стандартному монтажу на DIN-рейку 35 мм и модульной конструкции, он отличается небольшим объемом, простотой установкой и простым подключением к сети.

#### **1.3 Диапазон температур**

Регулируемый диапазон рабочих температур: -10℃~+45℃;

Ограниченный диапазон рабочих температур: -25℃~+75℃

Относительная влажность (среднегодовая): ≤75%;

Атмосферное давление: 63.0 кПа  $\sim$ 106.0 кПа (на высоте 4 км и ниже), исключение составляют требования для специальных заказов.

### **1.4 Модель продукта**

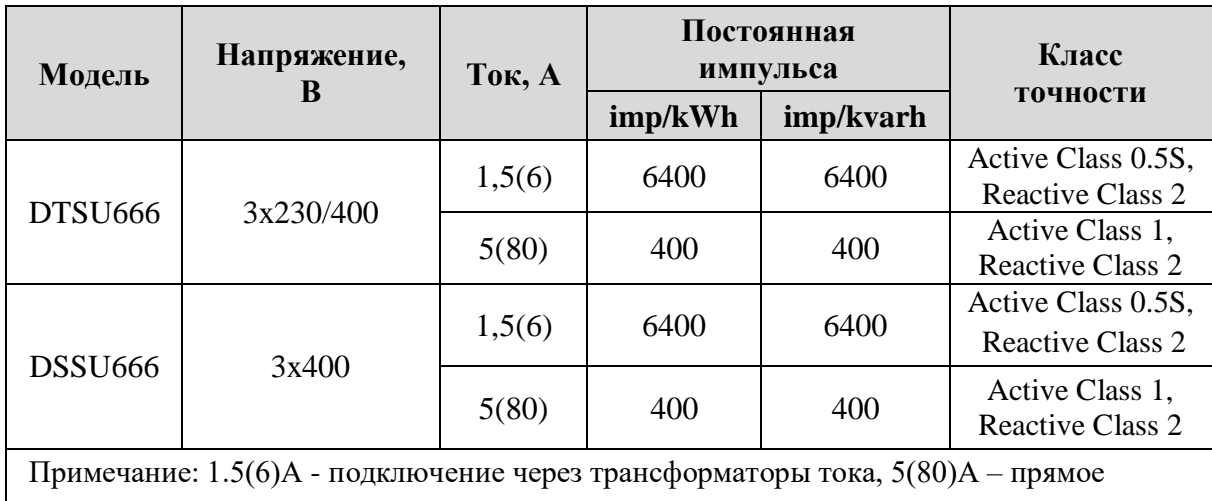

Таблица 1 – Модель и спецификация продукта

<span id="page-3-0"></span>подключение.

### **2. Принцип работы**

### **2.1 Принцип работы**

Прибор состоит из высокоточной интегральной схемы, специально предназначенной для измерения (ASIC) и управления микроконтроллером, чипом памяти, коммуникационным модулем RS485 и т.д.

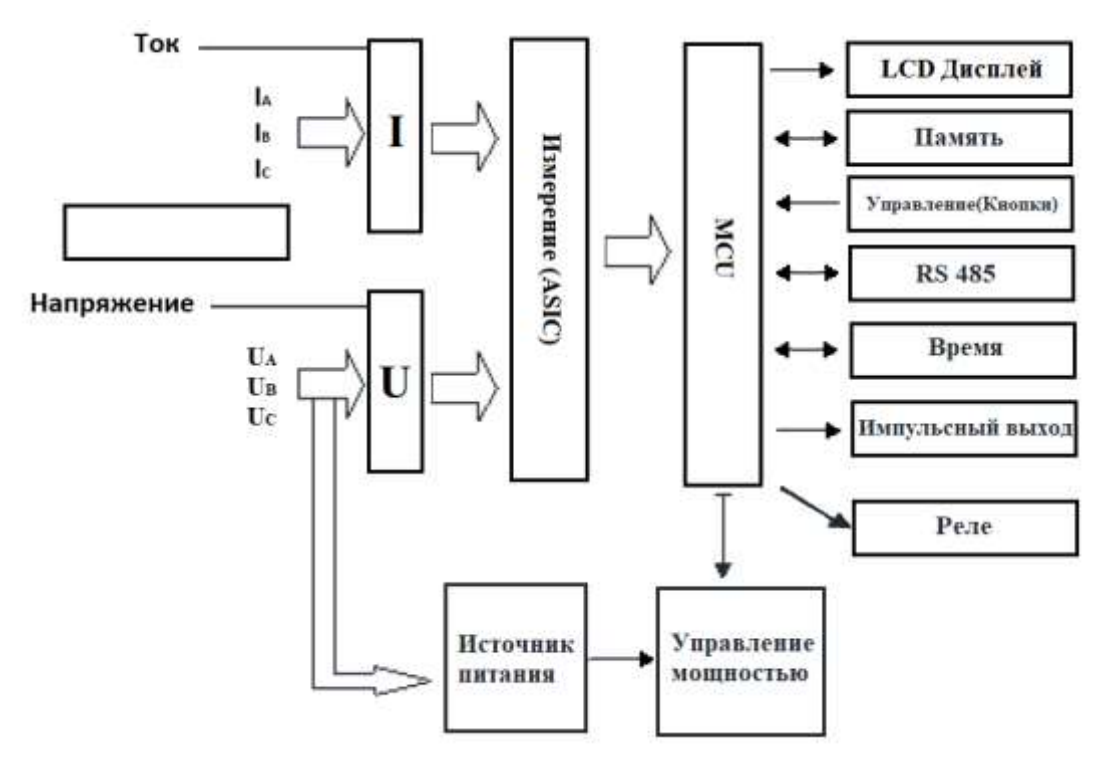

Рисунок 1 – Блок-схема принципа работы

### 2.2 Принцип работы основного функционального модуля

Специальная измерительная интегральная схема (ASIC) с цифровой обработкой сигнала, измерением цепи напряжения, мощности, и частоты. Этот измерительный чип может измерять активную мощность, реактивную мощность, активную энергию каждой фазы, и в то же время измерять ток, коэффициент мощности, фазовый угол, частоту и другие параметры. Чип обеспечивает интерфейс SPI, удобный для измерения параметров, а также для калибровки параметров между микроконтроллерами управления.

### <span id="page-4-0"></span>3. Основные технические характеристики и параметры

### 3.1 Погрешности

Таблица 2 - Погрешности счетчиков при сбалансированной нагрузке

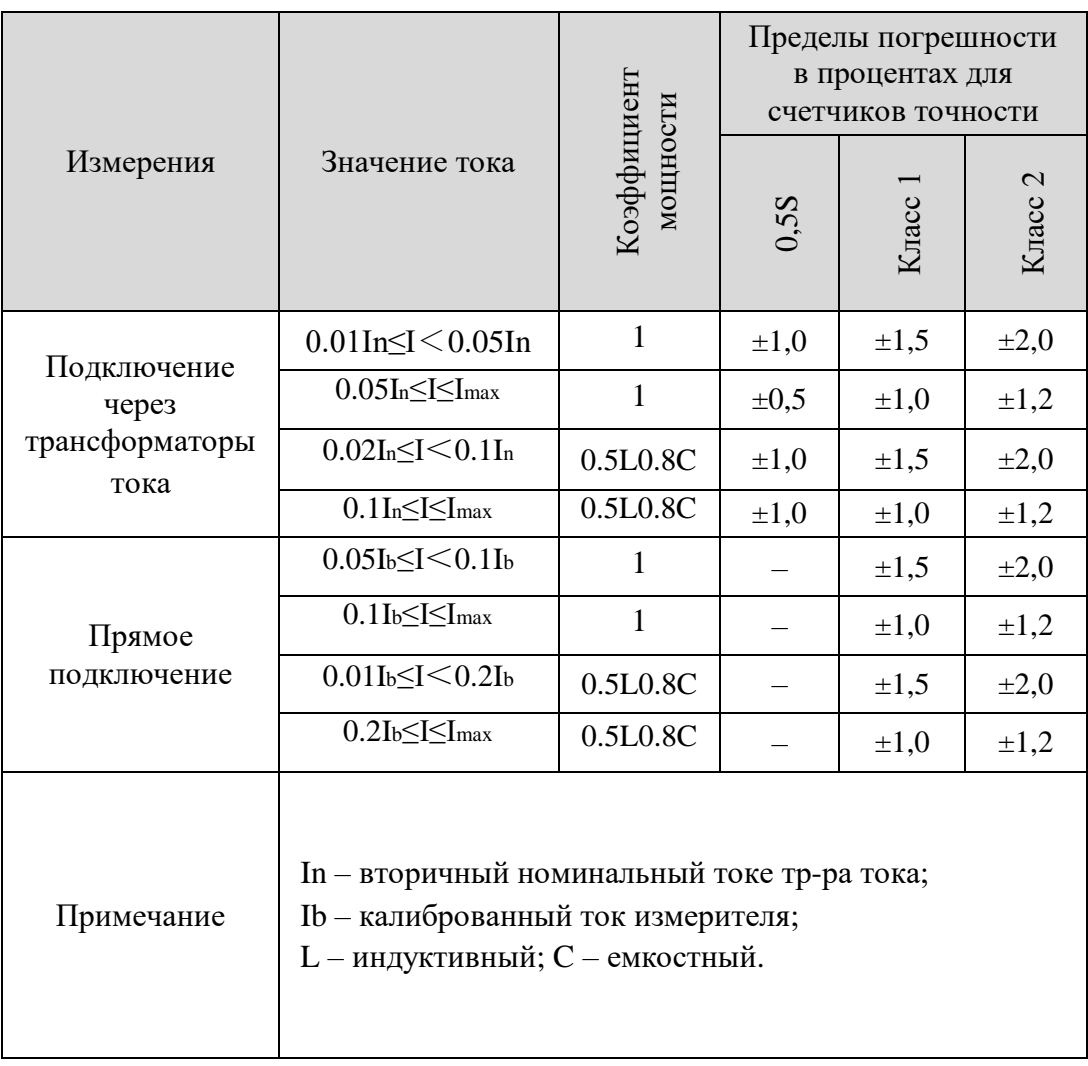

Таблица 3 – Предельное значение относительной процентной погрешности счетчиков при сбалансированной нагрузке

|                          | Значение тока                              |                                     | Пределы погрешности<br>в процентах<br>для классов точности |  |
|--------------------------|--------------------------------------------|-------------------------------------|------------------------------------------------------------|--|
| Прямое<br>подключение    | Подключение                                | $sin\varphi$<br>(индуктивный<br>ИЛИ |                                                            |  |
|                          | через тр-ры<br>тока                        | емкостный)                          | $K \nvert \text{rac } 2$                                   |  |
| $0.05Ib \leq I < 0.1Ib$  | $0.02$ In $\leq$ I $<$ 0.05In              |                                     | $\pm 2.5$                                                  |  |
| $0.1Ib \leq I \leq Imax$ | $0.05$ In $\leq$ I $\leq$ I <sub>max</sub> |                                     | $\pm 2.0$                                                  |  |
| $0.1Ib \leq I < 0.2Ib$   | $0.05$ In $\leq$ I $<$ 0.1In               | 0,5                                 | $\pm 2,5$                                                  |  |
| $0.2Ib \leq I \leq Imax$ | $0.1$ In $\leq$ I $<$ I <sub>max</sub>     | 0,5                                 | $\pm 2.0$                                                  |  |
| $0.2Ib \leq I \leq Imax$ | $0.1$ In $\leq$ I $\leq$ I <sub>max</sub>  | 0.25                                | $\pm 2.5$                                                  |  |

Таблица 4 – Предельные значения относительной погрешности счетчиков при сбалансированной нагрузке

| Значение тока            |                                            |                                                | Пределы погрешности  |           |                 |
|--------------------------|--------------------------------------------|------------------------------------------------|----------------------|-----------|-----------------|
| Прямое<br>подключение    | Подключение<br>через тр-ры<br>тока         | $sin\phi$<br>(индуктивный<br>ИЛИ<br>емкостный) | в процентах          |           |                 |
|                          |                                            |                                                | для классов точности |           |                 |
|                          |                                            |                                                | 55                   | лас       | Класс<br>$\sim$ |
| $0.1Ib \leq I \leq Imax$ | $0.05$ In $\leq$ I $\leq$ I <sub>max</sub> |                                                | $\pm 0.6$            | $\pm 2.0$ | $\pm 3,0$       |
| $0.2Ib \leq I \leq Imax$ | $0.1$ In $\leq$ I $\leq$ I <sub>max</sub>  | 0,5L                                           | $\pm 1,0$            | $\pm 2.0$ | $\pm 3,0$       |

Таблица 5 – Предельные значения относительной погрешности счетчиков при несбалансированной нагрузке

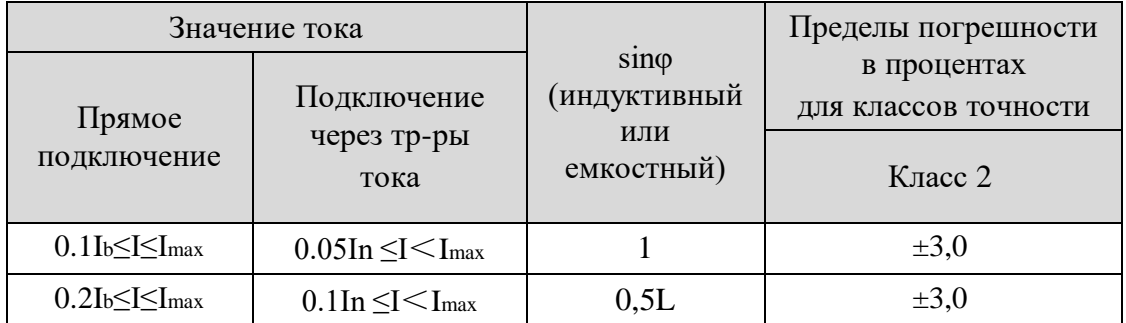

### **3.2 Состояние запуска и холостого хода**

#### **3.2.1 Запуск**

При коэффициенте мощности равным 1,0 и начальном токе запуска прибор включится и начнет измерение (для многофазного прибора это приведет к сбалансированной нагрузке). Если прибор разработан на основе измерения энергии двойного направления, то он применим для каждого направления энергии.

Таблица 6 – Ток запуска устройства

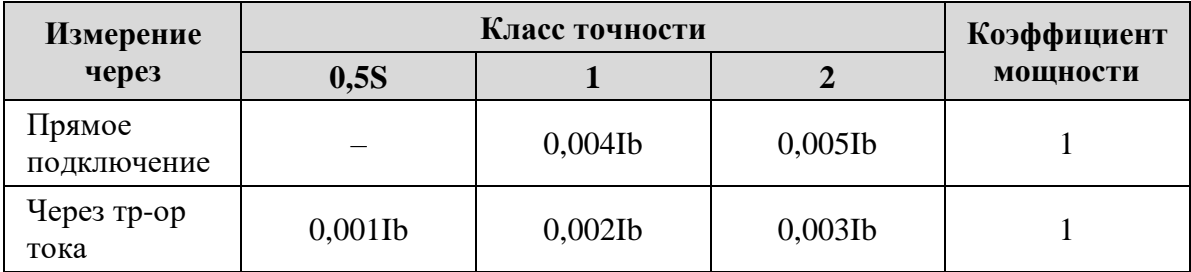

### **3.2.2 Проверка состояния без нагрузки**

Когда напряжение подается без тока, протекающего в цепи тока, тестовый выход измерителя не должен выдавать более одного импульса.

Для этого испытания цепь тока должна быть разомкнутой, и к цепям напряжения должно подаваться напряжение, составляющее 115 % от опорного напряжения.

Минимальный период испытания Δt должен составлять:

$$
\Delta t \ge \frac{600 \times 10^6}{k \cdot m \cdot U_n \cdot I_{\text{max}}} \text{[min]}
$$
\n
$$
\Delta t \ge \frac{480 \times 10^6}{k \cdot m \cdot U_n \cdot I_{\text{max}}} \text{[min]}
$$
\n
$$
\Delta t \ge \frac{480 \times 10^6}{k \cdot m \cdot U_n \cdot I_{\text{max}}} \text{[min]}
$$
\n
$$
\Delta t \ge \frac{480 \times 10^6}{k \cdot m \cdot U_n \cdot I_{\text{max}}} \text{[min]}
$$

где, k – количество импульсов, выдаваемых выходным устройством счетчика за киловатт-час (imp/kvar⋅ч);

m – количество измерительных элементов;

Un – опорное напряжение в вольтах;

### **3.3 Электрические характеристики**

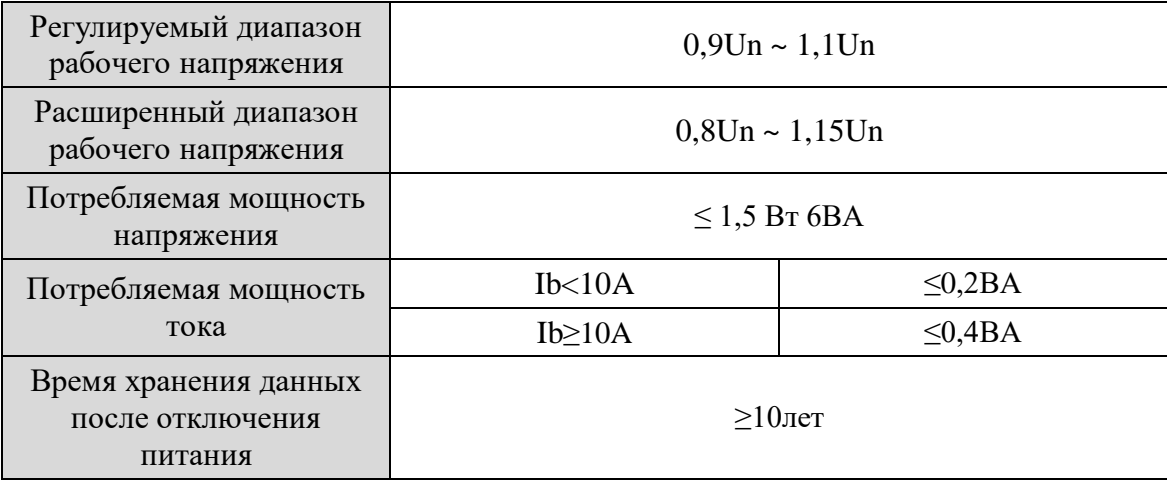

## **4. Основная функция**

### <span id="page-7-0"></span>**4.1 Дисплей**

В отображаемом интерфейсе электрические параметры и данные об энергии являются первичными побочными данными (то есть затем умножаются на соотношение тока и напряжения). Значение измерения энергии будет отображаться в семи битах с диапазоном отображения от 0,00 кВт\*ч до 9999999 МВт\*ч.

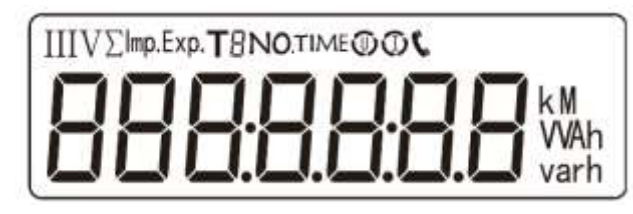

| N <sub>2</sub> | Дисплей   | <b>Инструкция</b>                                        | N <sub>2</sub> | Дисплей                  | Инструкция                                              |
|----------------|-----------|----------------------------------------------------------|----------------|--------------------------|---------------------------------------------------------|
| $\mathbf{1}$   | 1000000   | Активная<br>энергия =<br>10000,0кВт*ч                    | 10             | 500 1.<br>IЬ             | Ток фазы В<br>$=5,001A$                                 |
| $\overline{2}$ | 1000000   | Положительная<br>активная<br>энергия =<br>10000,0кВт*ч   | 11             | $IC$ 5002 $\cdot$        | Ток фазы С<br>$=5,002A$                                 |
| 3              | 239567%   | Резерв активной<br>энергии<br>$= 2345,67$ $\text{KBr*q}$ | 12             | PE 329 IM                | Активная<br>мощность<br>фазы = 3,291<br>кВт             |
| 4              | H000000   | Protocol:<br>DT/L645-2007                                | 13             | PR<br>1090×              | Активная<br>мощность<br>фазы А<br>$=1,090$ $\text{KBr}$ |
| 5              | ו מסססם ו | $address =$<br>000000000001                              | 14             | PЬ<br>【旧下                | Активная<br>мощность<br>фазы В<br>$=1,101$ KBT          |
| (4)            | 9600 - ا  | MdoBus-RTU;<br>address $=001$<br>Baudrate=9600           | 15             | РE<br>$L$ 100 $^{\circ}$ | Активная<br>мощность<br>фазы С<br>$=1.100$ $\kappa$ BT  |
| (5)            | NN 1      | None parity, 2<br>stop bits                              | 16             | FE<br>0500               | Фазный<br>коэффициен<br>т мощности<br>$PFt = 0,500$     |

Рисунок 2 – Дисплей прибора

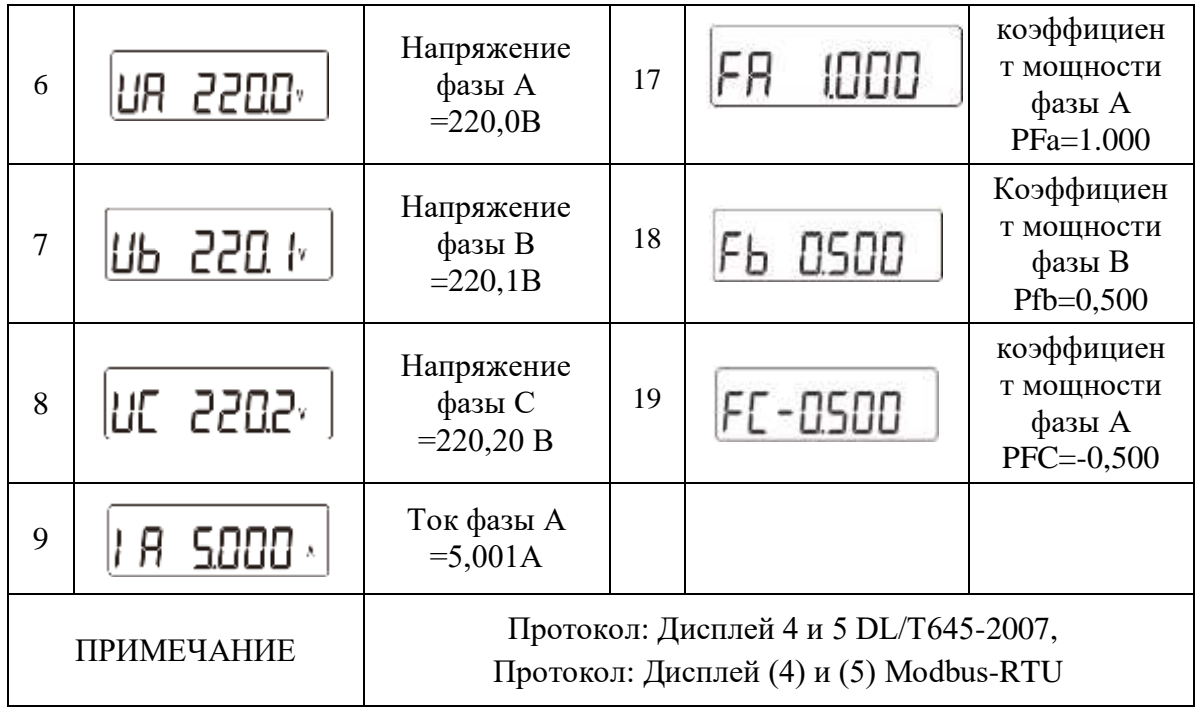

# **4.2 Параметры устройства**

### **4.2.1 Перечень функций**

Таблица 7 – Программные настройки

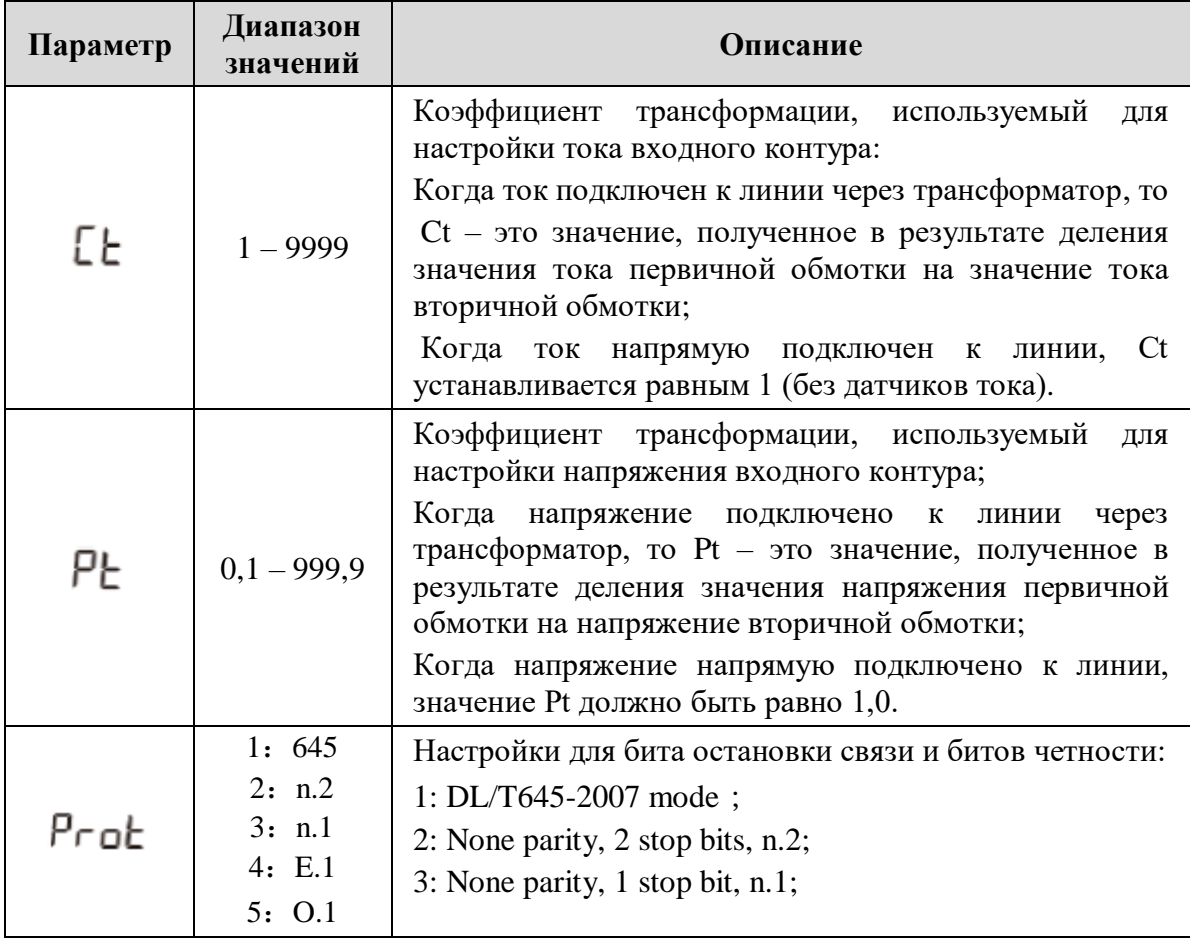

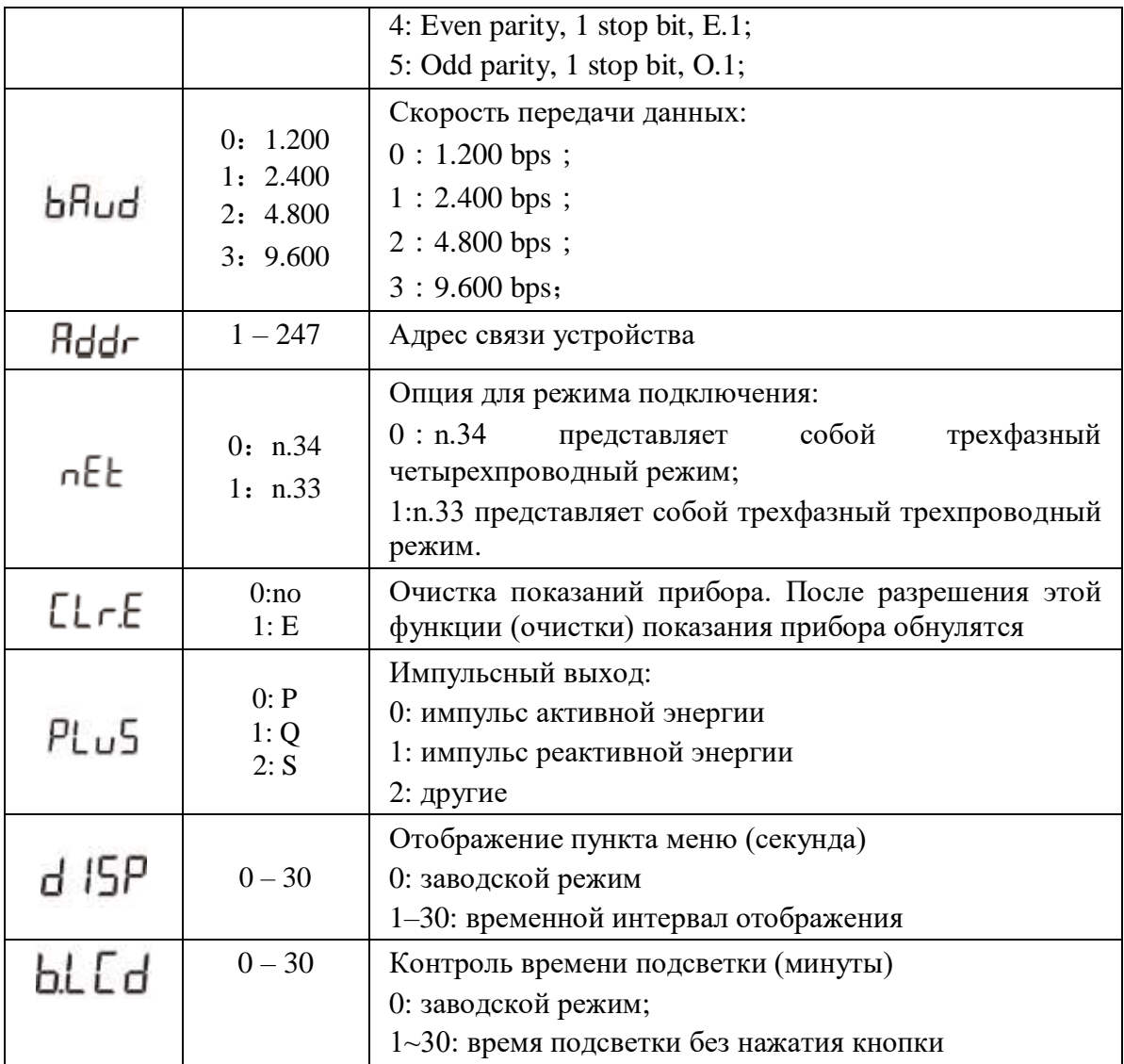

### **4.2.2 Изменение параметров**

Кнопка "*SET*" представляет собой "подтверждение" или "сдвиг курсора" (при вводе цифр), кнопка "*ESC*" представляет "выход", кнопка "→" представляет "добавить". Пароль для входа в меню настроек по умолчанию **701**.

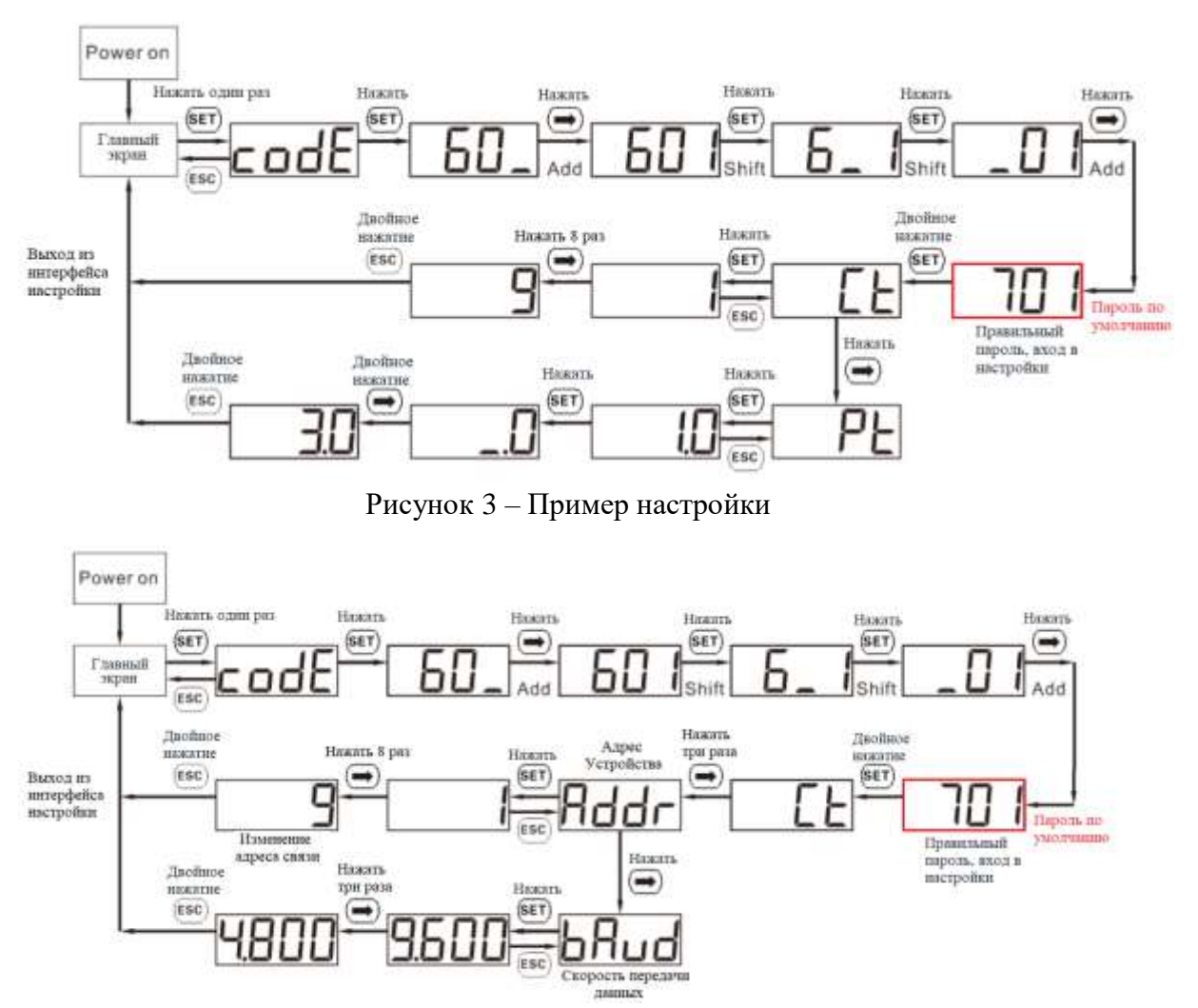

Рисунок 4 – Пример настройки адреса связи и скорости передачи данных

«*SET*» – кнопка подтверждения, может использоваться в качестве курсора; «*–*» – кнопка движения; «*ESC*» – кнопка выход или переключение на символьный интерфейс из интерфейса изменения цифр.

#### **4.3 Функция связи**

Устройство обладает интерфейсом связи RS485, скорость передачи данных может быть изменена между 1200 бит/с, 2400 бит/с, 4800 бит/с и 9600 бит/с. Соответствует протоколу DL/T645-2007 или MODBUS-RTU <протокол связи многофункциональных счетчиков энергии>.

Заводские параметры связи по умолчанию - протокол DL/T 645-2007, скорость передачи данных по умолчанию составляет 2400 бит/с, с битом калибровки и стоп-битом E.1 и адресом прибора (см. заводской номер прибора или экран дисплея crystal).

Настраиваемым параметром связи является протокол MODBUS-RTU, скорость передачи данных составляет 9600 бит/с, при этом бит калибровки и стопбит равны n.1, а адрес прибора равен 1 (в соответствии с запросом).

### **4.4 Функция измерения энергии**

Горизонтальная ось плоскости измерения представляет вектор тока I (зафиксированный на горизонтальной оси), а вектор мгновенного напряжения используется для расчета токовой мощности. По сравнению с токовым вектором I, он имеет фазовый угол φ. Угол φ, направленный против часовой стрелки, является положительным.

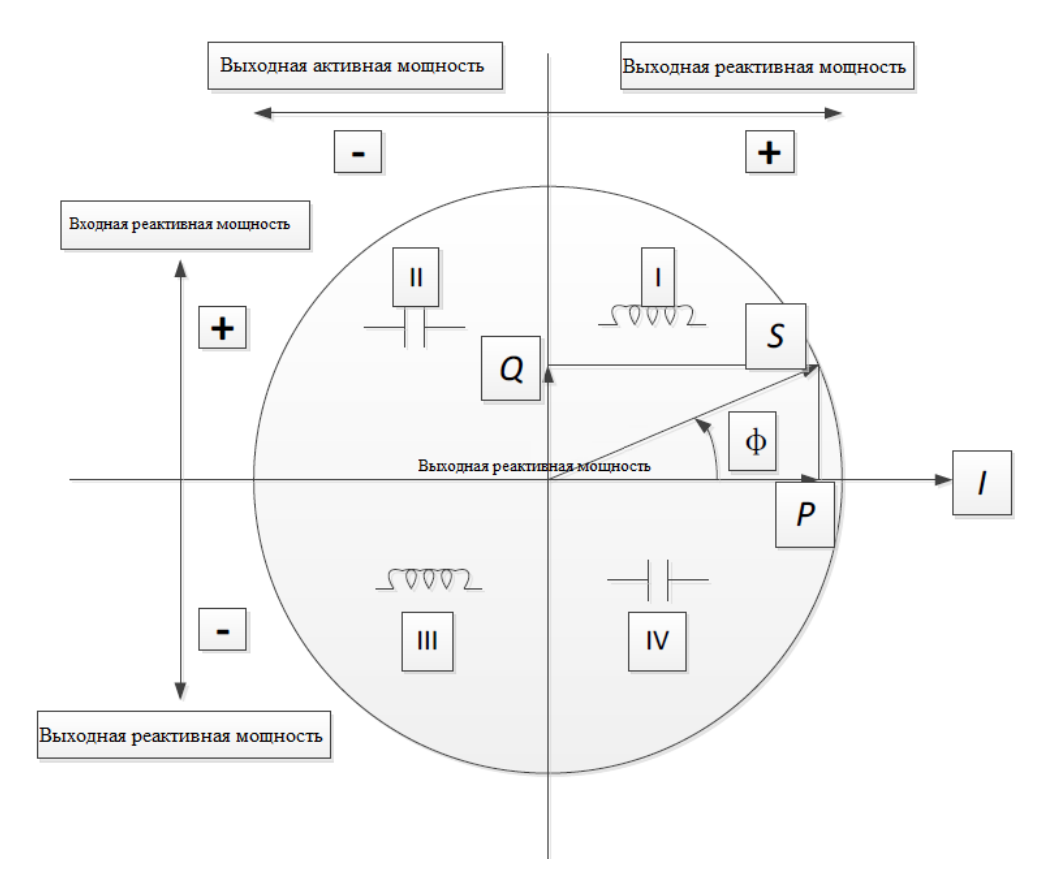

Рисунок 5 – Диаграмма для четырех секторов энергии

Комбинированная активная энергия = положительная активная энергия + обратная активная энергия;

Комбинированная реактивная энергия 1=Ⅰ+Ⅳ;

Комбинированная реактивная энергия 2=Ⅱ+Ⅲ.

# <span id="page-12-0"></span>**5. Размеры устройства**

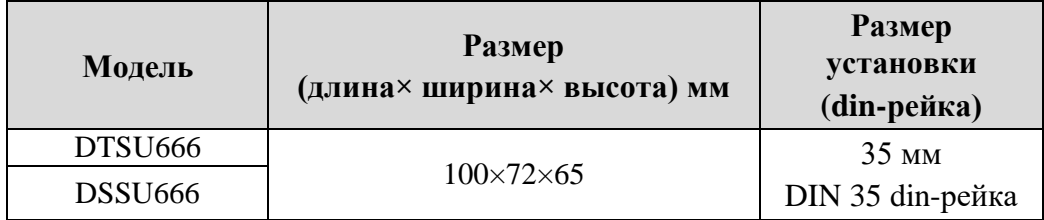

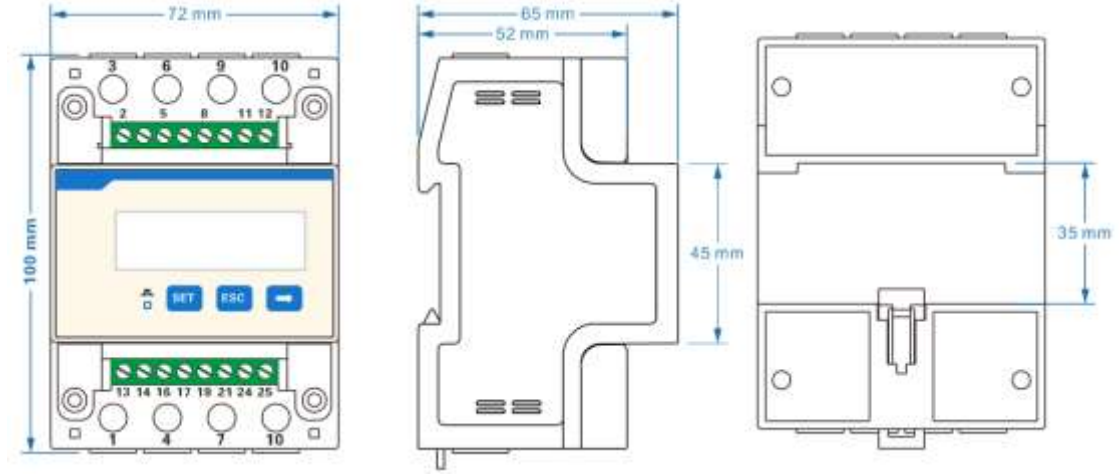

Рисунок 6 – Размеры устройства

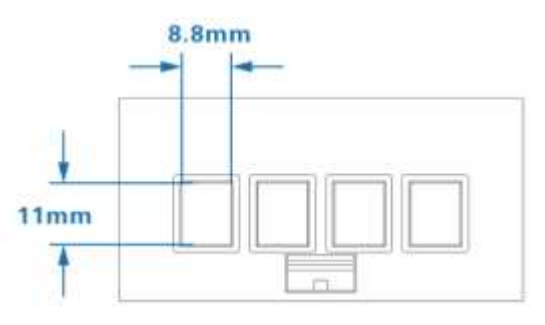

Рисунок 7 – Кабельная клемма (диапазон площади поперечного сечения проводника ≤16 мм2)

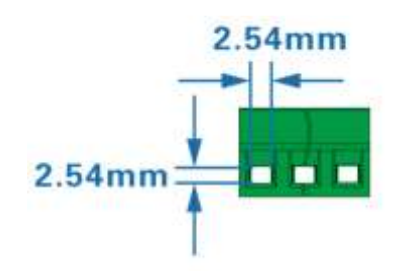

Рисунок 8 – Кабельная клемма RS485 (Диапазон площади поперечного сечения проводника 0,25-1 мм2)

### <span id="page-13-0"></span>**6. Руководство по установке и эксплуатации**

#### **6.1 Распаковка и осмотр**

Обратите внимание при распаковке коробки, если на ней есть явные признаки повреждения, вызванные сильным ударом или падением, пожалуйста, свяжитесь с поставщиком как можно скорее.

После извлечения устройства из упаковочной коробки его следует поместить на ровную и безопасную плоскость лицевой стороной вверх. Если устройство не установлено или не используется, упакуйте и поместите в оригинальную упаковочную коробку для хранения.

### **6.2 Советы по установке**

#### **6.2.1 Распаковка**

Если модель или конфигурация в оригинальной упаковочной коробке не соответствуют требованиям, пожалуйста, свяжитесь с поставщиком. В то время как, если внутренняя упаковка или корпус были повреждены после извлечения прибора из упаковочной коробки, пожалуйста, не устанавливайте, не включайте прибор, вместо этого, пожалуйста, свяжитесь с поставщиком как можно скорее.

#### **6.2.2 Установка**

Для его установки оборудования требуется опытный электрик или квалифицированный персонал, ознакомленный с данным руководством по эксплуатации. Во время установки, если корпус имеет явные повреждения или следы, вызванные сильным ударом или падением, пожалуйста, не устанавливайте его или не включайте питание и свяжитесь с поставщиком как можно скорее.

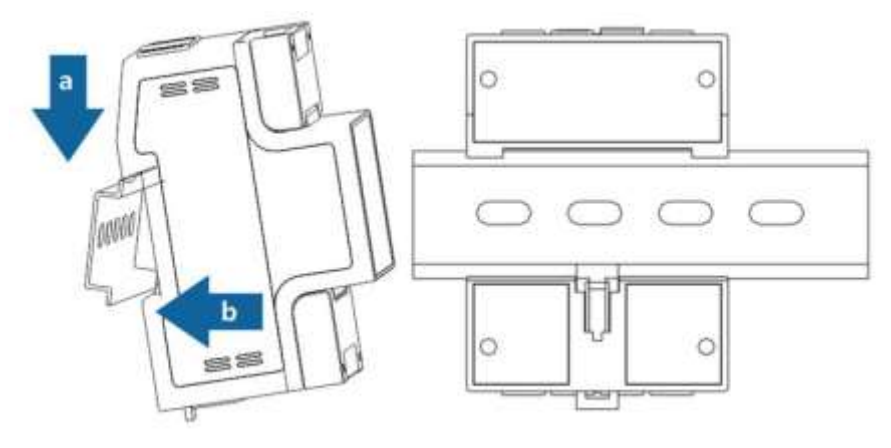

Рисунок 9 – Вид устройства

### **6.3 Подключение**

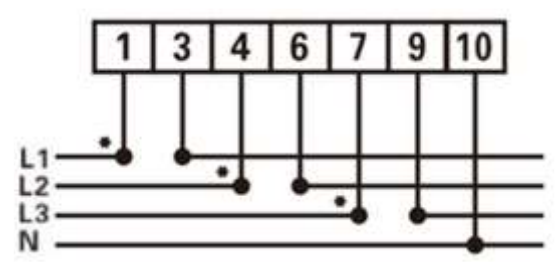

Рисунок 10 – Четырехпроводное прямое подключение

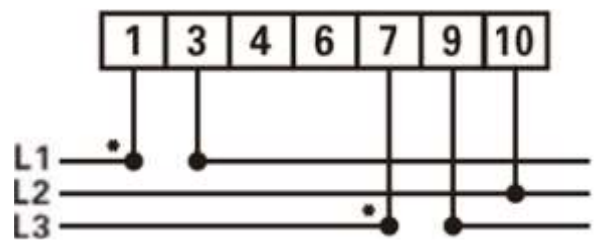

Рисунок 11 – Трехпроводное прямое подключение

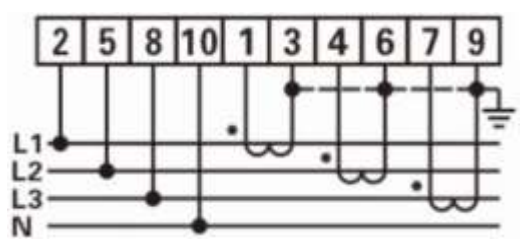

Рисунок 12 – Четырехпроводное подключение через трансформаторы тока

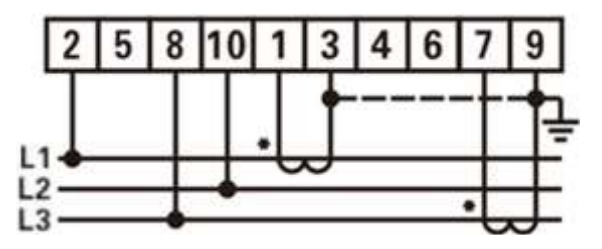

Рисунок 13 – Трехпроводное подключение через трансформаторы тока

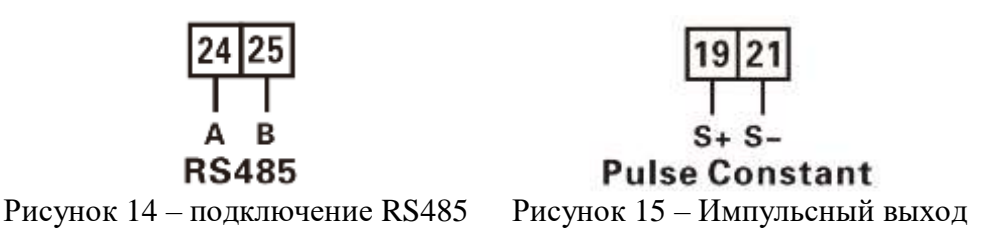

### Таблица $8-{\rm O}$ бозначение выходов

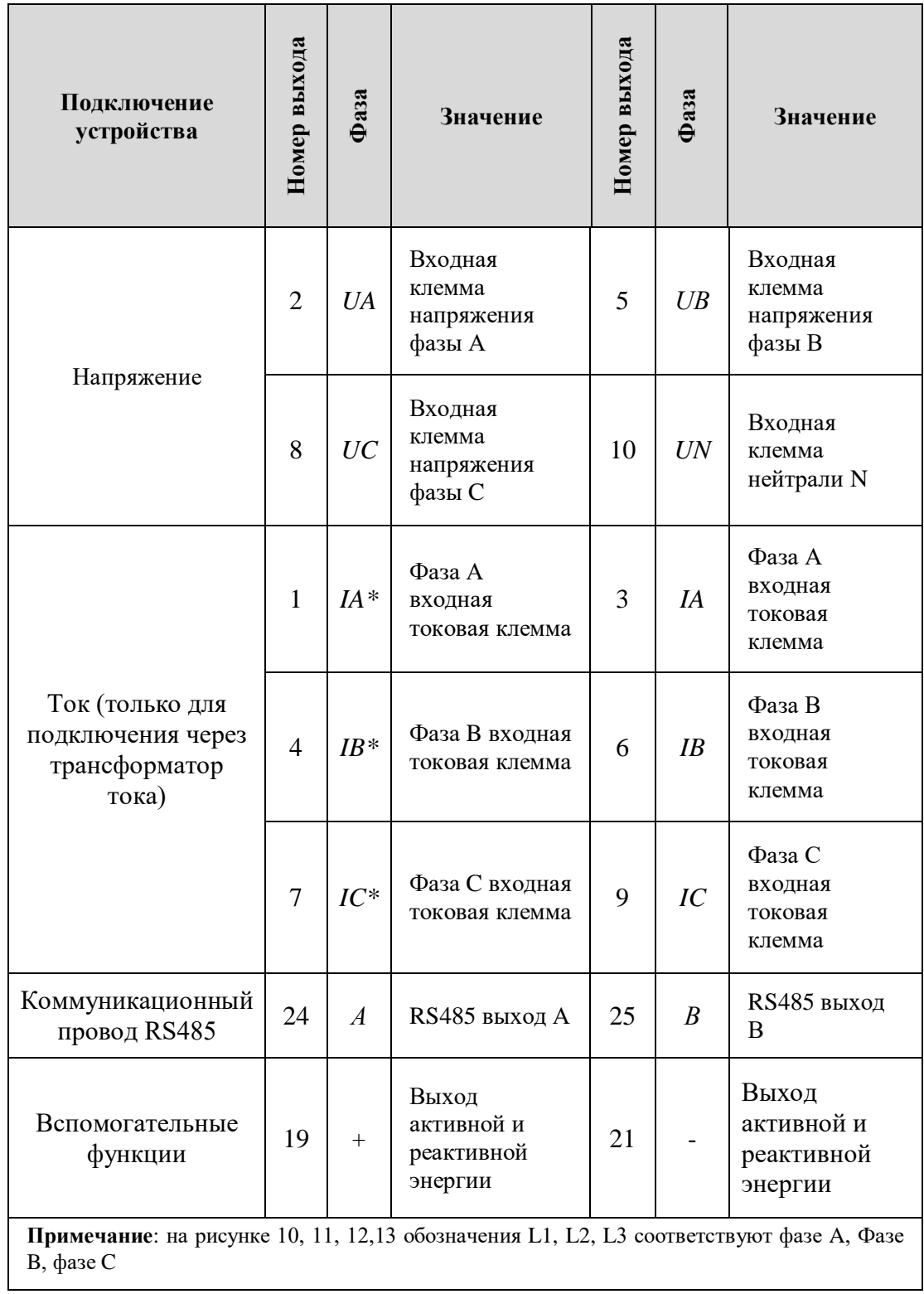

## <span id="page-16-0"></span>7. Диагностика, анализ и устранение неисправностей

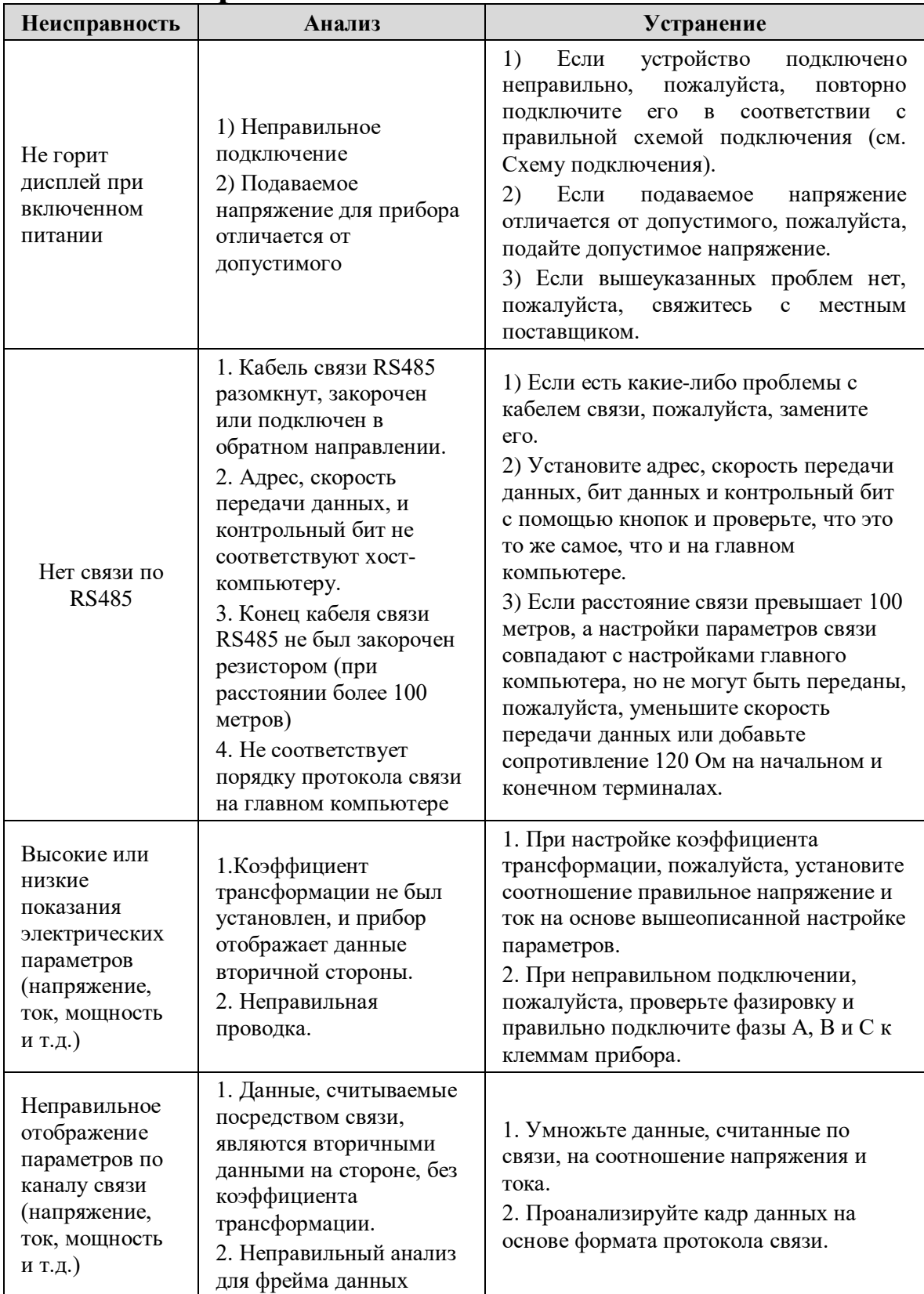

### **8. Транспортировка и хранение**

<span id="page-17-0"></span>При транспортировке и распаковке продуктов, пожалуйста, убедитесь, что они не подверглись серьезному воздействию, транспортировке и хранению в соответствии с рекомендованными условиями окружающей среды и методами тестирования приборов и счетчиков JB/T9329-1999.

Прибор и принадлежности должны храниться в сухих и проветриваемых помещениях, чтобы избежать влажности и эрозии коррозионными газами, при ограниченной температуре окружающей среды для хранения -40℃~+70℃ и относительной влажности не более 85%.

### <span id="page-17-1"></span>**9. Сервисное обслуживание**

Гарантия на устройство 1 год.

#### **Гарантийный талон**

<span id="page-18-0"></span>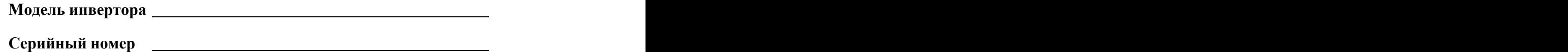

Гарантийные обязательства:

1. Срок гарантии на инверторы/зарядные устройства исчисляется со дня выдачи товара Покупателю и составляет 12 месяцев.

2. В случае если вышеупомянутое оборудование выйдет из строя не по вине Покупателя, в течение гарантийного срока, поставщик обязуется произвести ремонт или замену дефектного оборудование без дополнительной оплаты.

3. Продавец не предоставляет гарантии на совместимость приобретаемого товара и товара имеющегося у Покупателя, либо приобретаемого им у третьих лиц.

4. Гарантийный ремонт и обслуживание производятся в сервисном центре продавца товара, только при предъявлении настоящего гарантийного талона. Гарантийный срок продлевается на время проведения ремонта.

5. Поставщик снимает с себя гарантийные обязательства в случаях:

- при наличии механических, химических, термических и иных повреждениях оборудования.

- выхода из строя по причинам несоблюдения правил установки и эксплуатации оборудования по данному руководству.

- вскрытия, ремонта или модернизации техники не уполномоченными лицами.

6. Гарантия не распространяется на расходные материалы и другие узлы, имеющиеестественный ограниченный период эксплуатации.

7. При обращении с претензиями по поводу работы приобретенной техники, вызванными некомпетентностью покупателя, продавец имеет право взимать плату за проведение консультаций.

8. На период гарантийного ремонта аналогичное исправное оборудование не выдается.

9. Недополученная в связи с появлением неисправности прибыль и другие косвенные расходы не подлежат возмещению.

10. Гарантия не распространяется на ущерб, причиненный другому оборудованию.

11. Все транспортные расходы относятся за счет покупателя и не подлежат возмещению.

12. Настоящим подтверждаю, что с образцом товара (в т.ч. с техническими характеристиками, формой, габаритами, размером, расцветкой, условиями подключения и правильной эксплуатации) полностью ознакомлен; что мне предоставлена полная информация о проданном мне товаре и мной приобретен именно тот товар, который я имел намерение приобрести. Товар получен. Механических повреждений не имеет, к внешнему виду и комплектации товара претензий не имею, с гарантийным обязательством ознакомлен и согласен.

#### <span id="page-18-1"></span>**Покупатель(ФИО,подпись):**